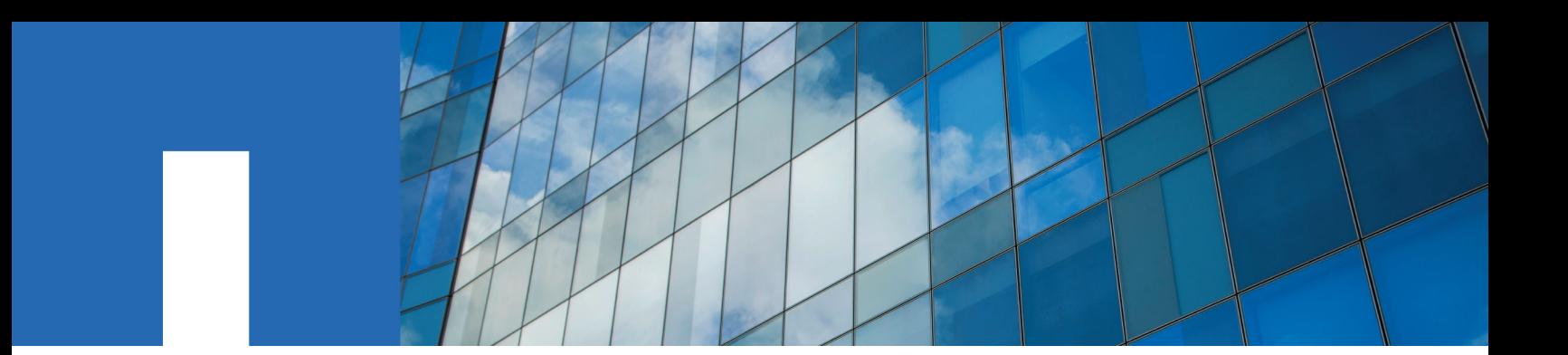

**OnCommand**® **Insight 7.2**

# **Installation Guide**

For Red Hat® Enterprise Linux®

April 2016 | 215-10389\_B0 doccomments@netapp.com

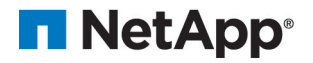

# **Contents**

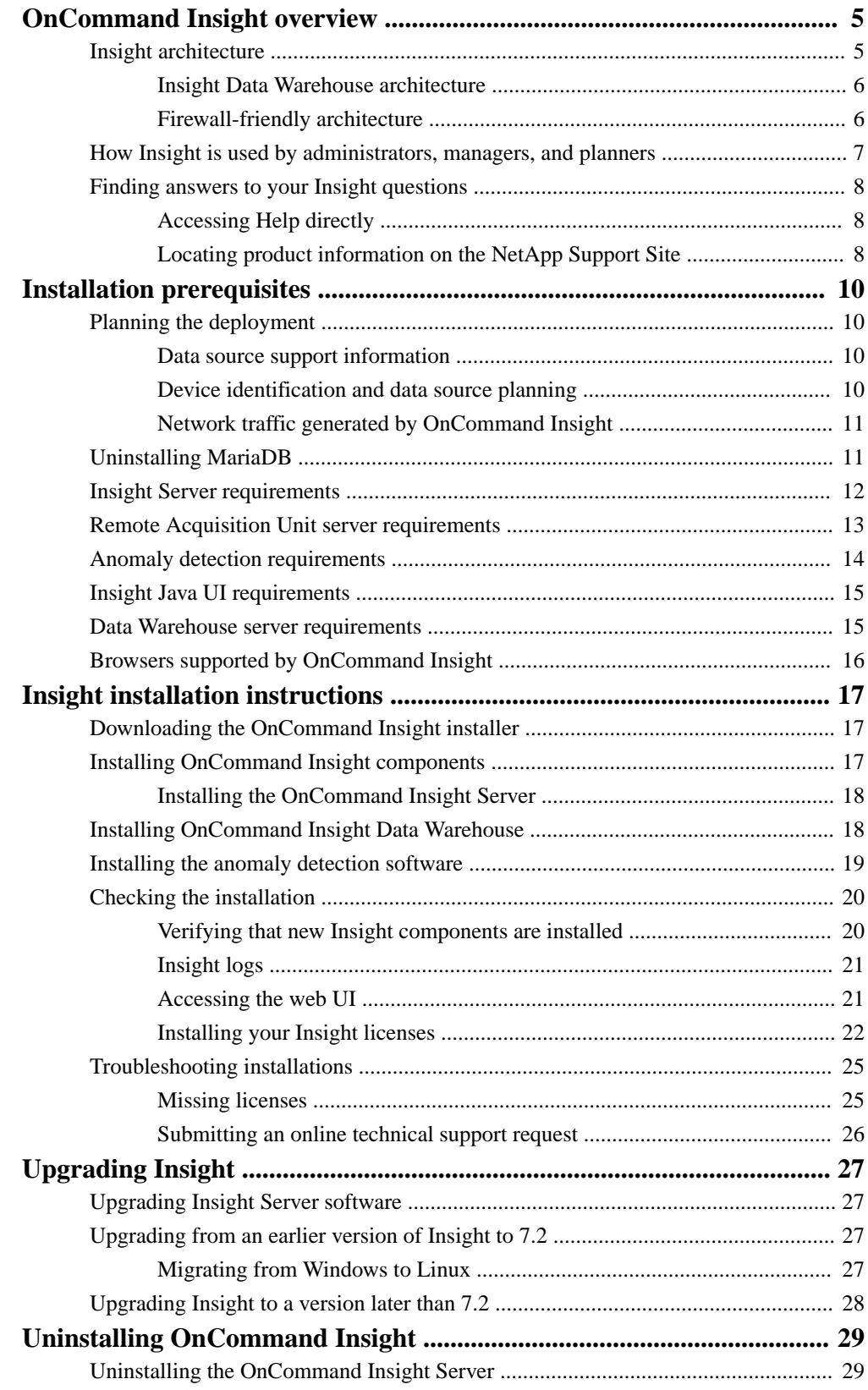

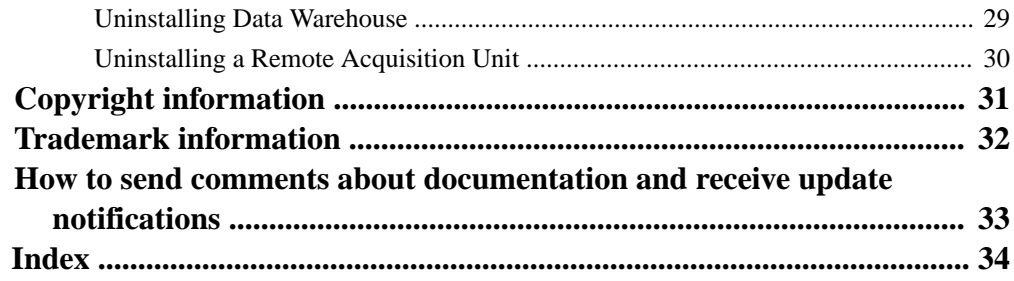

# <span id="page-4-0"></span>**OnCommand Insight overview**

OnCommand Insight enables you to simplify operational management of complex private and hybrid cloud and virtual IT environments. Insight is a single solution to enable cross-domain, multi-vendor resource management and analysis across networks, storage, and servers in physical and virtual environments.

Insight provides a "single pane of glass" for reporting on storage costs and provides the transparency needed to make decisions about performance and efficiency.

## **Insight architecture**

OnCommand Insight enables you to administer your product easily, using a streamlined system architecture that includes the Insight Server, a collection engine, web-based and Java UIs, and data warehousing.

The major components of the Insight architecture are shown in this diagram and described after it:

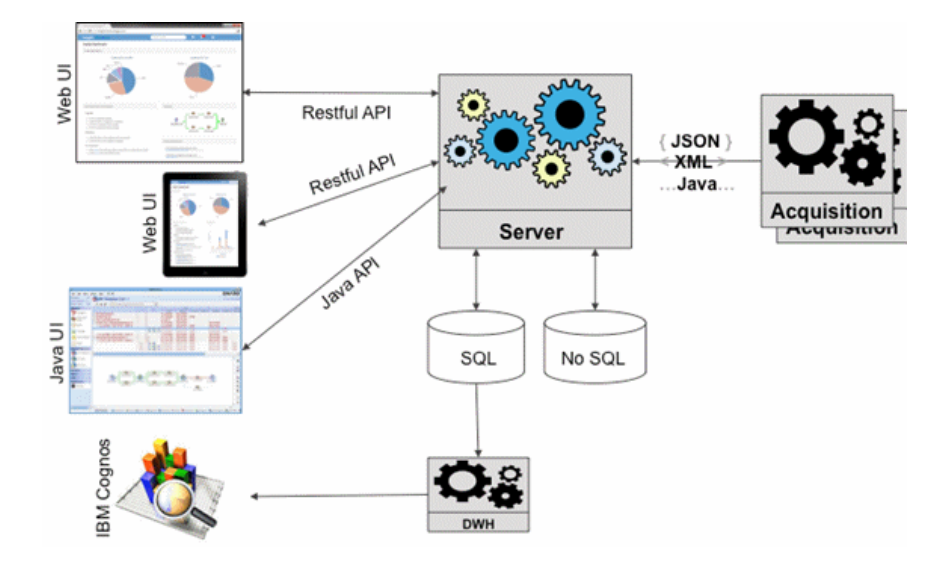

#### **OnCommand Insight Server**

The OnCommand Insight Server is the "brain" of the application. It includes main data repository and analysis components. The server is continuously building an end-to-end topology of the environment, analyzing it, and generating alerts when an incident or violation is detected.

#### **Acquisition units**

The Insight collection engine is built of one or more acquisition units. Each acquisition unit is a service running in the network that accesses (through modules called *data* sources) and collects data from different devices in the data center. Information collected by the acquisition units is then sent to the server (in an XML, JSON, or native Java format) for analysis.

The collection engine is designed to be highly modular and easily patched.

#### **Web UI**

<span id="page-5-0"></span>The HTML5 web-based user interface (UI) for Insight enables you to set up your monitoring environment and data sources. You then use the web UI Asset Dashboard and asset pages to identify and research potential problems.

#### **Java UI**

This is the OnCommand Insight user interface (UI) or Client. You can use the Java UI to research issues like Fibre Channel mappings in your environment.

#### **Data Warehouse (DWH)**

Consolidates and prepares data for reporting for one or multiple installations of Insight. This includes history, trending, inventory, chargeback, show back and presenting the data in different ways to enable long-term planning of the data center's infrastructure.

#### **IBM Cognos**

This software is a reporting engine that provides a user interface for creating enterpriselevel reports.

**Note:** If you install Insight on a Linux server, you can only use Cognos if the Data Warehouse is installed on a Windows server. For information about installing the Data Warehouse on Windows, refer to the OnCommand Insight Installation Guide for Microsoft Windows.

#### **Insight Data Warehouse architecture**

In a large environment, the OnCommand Insight Data Warehouse (DWH) consolidates data across different installations and hence different Insight data centers.

As shown in this diagram, the architecture enables users to view their entire environment and generate meaningful reports through a "single pane of glass" interface:

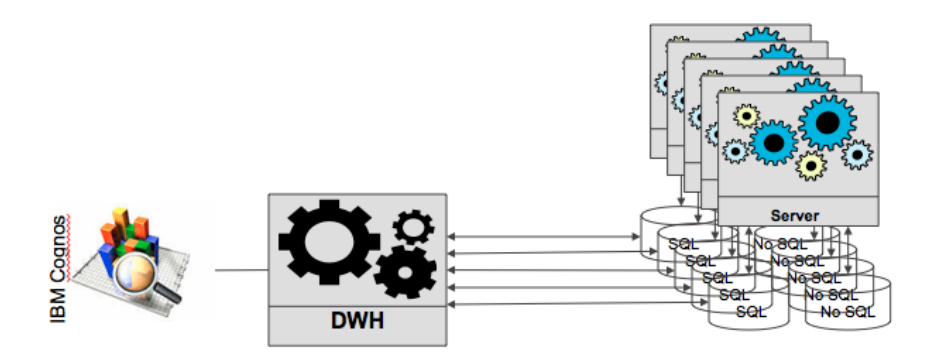

**Note:** If you install Insight on a Linux server, you can use Cognos only if the Data Warehouse is installed on a Windows server. For information about installing the Data Warehouse on Windows, refer to the OnCommand Insight Installation Guide for Microsoft Windows.

#### **Firewall-friendly architecture**

The OnCommand Insight architecture enables you to easily create firewalls around the product so that your assets are more secure.

As shown in the diagram, the architecture has these firewall features:

- All OCI clients use HTTPS to communicate with the server.
- The acquisition units enable only *outgoing* HTTPS connections; no ports are opened on the acquisition unit processes.

<span id="page-6-0"></span>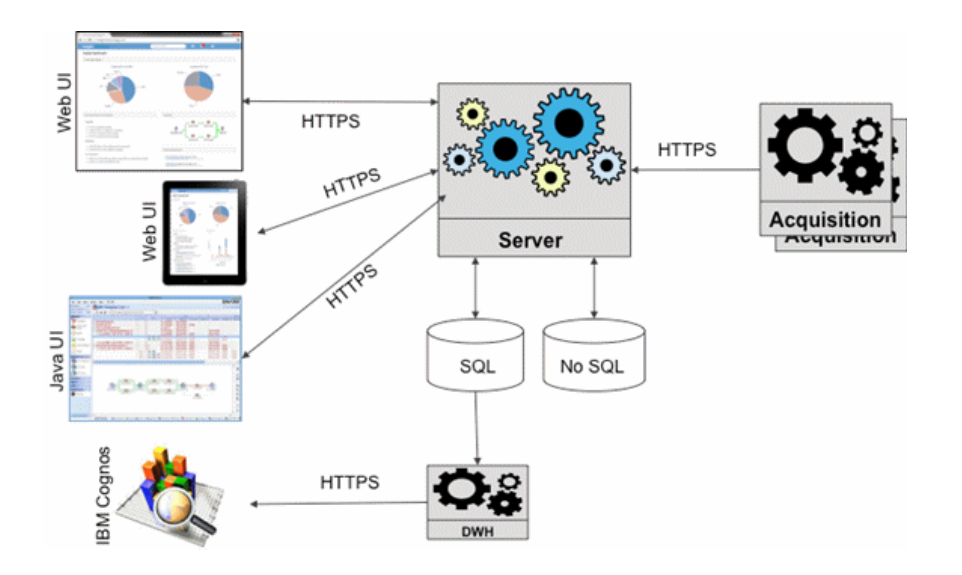

**Note:** If you install Insight on a Linux server, you can only use Cognos if the Data Warehouse is installed on a Windows server. For information about installing the Data Warehouse on Windows, refer to the OnCommand Insight Installation Guide for Microsoft Windows.

# **How Insight is used by administrators, managers, and planners**

OnCommand Insight supplies information that is vital for storage administrators, managers, and storage architects to perform troubleshooting and analysis.

Experienced storage administrators use OnCommand Insight along with their network storage knowledge to accomplish these typical tasks:

- Manage the SAN and NAS environment.
- Work with SAN engineers on network concerns.
- Evaluate, test, and integrate new storage technologies into the environment.
- Troubleshoot performance issues, alerts, policy breaches, violations, and vulnerabilities.

Managers and network planners use OnCommand Insight to perform these business tasks:

- Capacity planning
- Develop project budgets and timelines.
- Evaluate and revise project plans to meet changing project demands.
- Manage project planning and expenses.
- Purchase hardware and software.
- Provide business reports for capacity management, charge back billing, right sizing, and service level agreements.

# <span id="page-7-0"></span>**Finding answers to your Insight questions**

OnCommand Insight provides you with product documentation as online Help and PDF guides. The web UI Help includes all of the Insight installation and upgrade instructions and information about the new web UI.

#### **About this task**

You can access the Insight documentation from the Help menu.

#### **Steps**

- **1.** To display the documentation within the web UI, open Insight in your browser.
- **2.** On the toolbar, click the question mark and select either of these options from the menu:
	- **Help topics** Insight documentation including installation and configuration
	- **Java UI Help** Instructions for using the Insight Client

### **Accessing Help directly**

If you want to search the OnCommand Insight Help without opening the software, you can run both WebHelp versions in your browser from their server locations.

#### **Before you begin**

OnCommand Insight 7.x must be installed.

#### **Steps**

- **1.** Open your browser.
- **2.** Enter the URL for your Insight server with the Help directory using these formats for the corresponding Insight versions:
	- Web UI Help: https://<oci\_server\_name>/documentation/oci\_webhelp/ index.html
	- Java UI Help: https://<oci\_server\_name>/legacy/help/webhelp/index.html
- **3.** Use the Search function or Index to locate the information you want.

### **Locating product information on the NetApp Support Site**

The NetApp Support Site maintains full documentation sets in different formats. Videos showing you how to perform tasks in Insight are available on the Communities site.

#### **About this task**

You must have a NetApp Customer Support login name and password to access the Support and Communities sites.

#### **Steps**

**1.** To view all Insight product documentation, navigate to the product libraries on the NetApp Support Site.

- a. Select OnCommand Insight.
- b. Locate the Release number that you installed in the list of Insight releases.
- c. Select the documents and formats that you want.
- **2.** To run demonstration videos, open the NetApp Communities site.
	- a. Navigate to the Insight Communities site.
	- b. Select the **Content** tab.
	- c. Select the **Videos** tab.

# <span id="page-9-0"></span>**Installation prerequisites**

Before you install OnCommand Insight, you must download the current software version, acquire the appropriate license, and set up your environment.

Before installing OnCommand Insight, ensure that you have the following:

- OnCommand Insight software files in the downloaded installation package for the current version
- A license to operate the downloaded OnCommand Insight version
- The minimum hardware and software environment The current product might consume additional hardware resources (due to enhanced OnCommand Insight product functionality) that were not consumed with earlier versions of the OnCommand Insight product.
- A deployment plan that includes the hardware and network configurations for the OnCommand Insight Server, Data Warehouse and Reporting, remote acquisition units, and the Client
- Java 8 for the OnCommand Insight Java UI

# **Planning the deployment**

To ensure a successful deployment, you must consider certain system elements before you install OnCommand Insight.

#### **About this task**

Planning your Insight deployment includes considering these system elements:

- Insight architecture
- Your network components to be monitored
- Insight installation prerequisites and server requirements
- Insight web browser requirements

#### **Data source support information**

As part of your configuration planning, you should ensure that the devices in your environment can be monitored by Insight. To do so, you can check the Data source support matrix for details about operating systems, specific devices, and protocols. Some data sources might not be available on all operating systems.

To access the data source support matrix from the Insight web UI, click the **Help** icon on the toolbar and then click the **Data source support matrix** option.

#### **Device identification and data source planning**

As part of your deployment planning, you should collect information about the devices in your environment.

You need the following software, connectivity, and information about each device in your environment:

- IP address
- Login name and password (read-only access)
- <span id="page-10-0"></span>• Type of access to the device, for example, controller and management station. This should be read-only access.
- Port connectivity to the device depending on data source port requirements
- For switches, SNMP read-only community string (user ID or password to give access to the switches)
- Vendor access software
- Any third-party software required on the device, for example, Solutions Enabler. See the "Vendorspecific data source reference" in the web UI Help or in the *OnCommand Insight Configuration* and Administration Guide on the Customer Support site.

#### **Network traffic generated by OnCommand Insight**

The network traffic that OnCommand Insight generates, the amount of processed data traversing the network, and the load that OnCommand Insight places on devices differ based on many factors.

The traffic, data, and load differ across environments based on the following factors:

- The raw data
- Configuration of devices
- Deployment topology of OnCommand Insight
- Different inventory and performance data source polling intervals, which can be reduced to allow for slow devices to be discovered or bandwidth to be conserved

The raw configuration data that OnCommand Insight collects can vary significantly.

The following example illustrates how the configuration data can vary and how traffic, data, and load are affected by many configuration factors. For example, you might have two arrays each having 1,000 disks:

- Array 1: Has 1,000 SATA disks all 1 TB in size. All 1,000 disks are in one storage pool, and there are 1,000 LUNs, all presented (mapped and masked) to the same 32 nodes in an ESX cluster.
- Array 2: Has 400 2-TB data disks, 560 600-GB FC disks, and 40 SSD. There are 3 storage pools, but 320 of the FC disks are used in traditional RAID groups. The LUNs carved on the RAID groups use a traditional masking type (symmaskdb), while the thin provisioned, pool-based LUNs use a newer masking type (symaccess). There are 600 LUNs presented to 150 different hosts. There are 200 BCVs (full block replica volumes of 200 of the 600 LUNs). There are also 200 R2 volumes, remote replica volumes of volumes that exist on an array in a different site.

These arrays each have 1,000 disks and 1,000 logical volumes. They might be physically identical in the amount of rack space they consume in the data center, and they might even be running the same firmware, but the second array is much more complex in its configuration than the first array.

# **Uninstalling MariaDB**

You must uninstall MariaDB on the Insight or Data Warehouse servers before you install OnCommand Insight or the Data Warehouse; otherwise, you can not proceed with the installation. MySQL is not compatible with MariaDB. If you attempt an installation on either server without removing MariaDB, the installation terminates with an error message instructing you to uninstall MariaDB.

#### **Before you begin**

You must have sudo privileges.

#### <span id="page-11-0"></span>**Steps**

- **1.** Log in to the Insight server.
- **2.** Obtain a list of MariaDB components:

rpm -qa | grep mariadb

**3.** Type the following for each MariaDB component that is installed on the server:

```
yum remove component_name
```
## **Insight Server requirements**

The Insight Server requires a specific operating system, specific amounts of memory, CPU cores, and disk space. You must adhere to these requirements to successfully install Insight.

**Tip:** A dedicated server is recommended. Do not install Insight on a server that has any other applications installed. Both physical and virtual servers are supported, provided that the product requirements are met.

You must have sudo permissions to install the OnCommand Insight Server software.

The dedicated server must meet your company's security standards and include these components:

- The SQL database that stores information about your SAN configuration
- The impact analysis and simulation engine
- The local acquisition unit

**Important:** Sizing for OnCommand Insight has multiple dependencies, such as data source type and data source size. Consequently, you should discuss and validate all sizing recommendations with a NetApp representative.

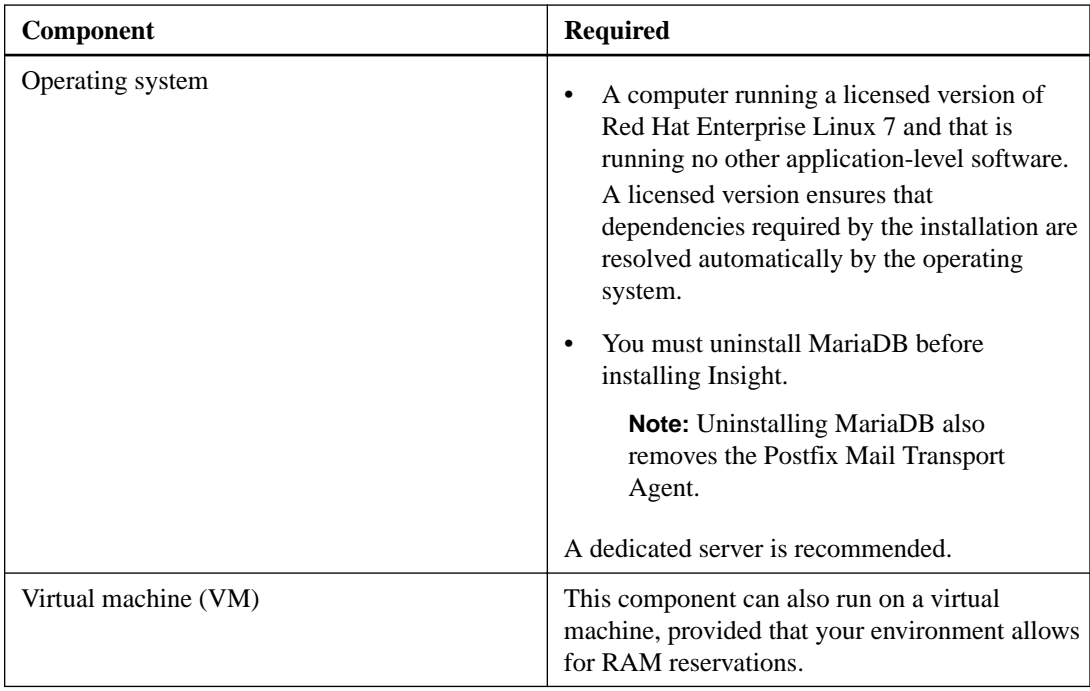

<span id="page-12-0"></span>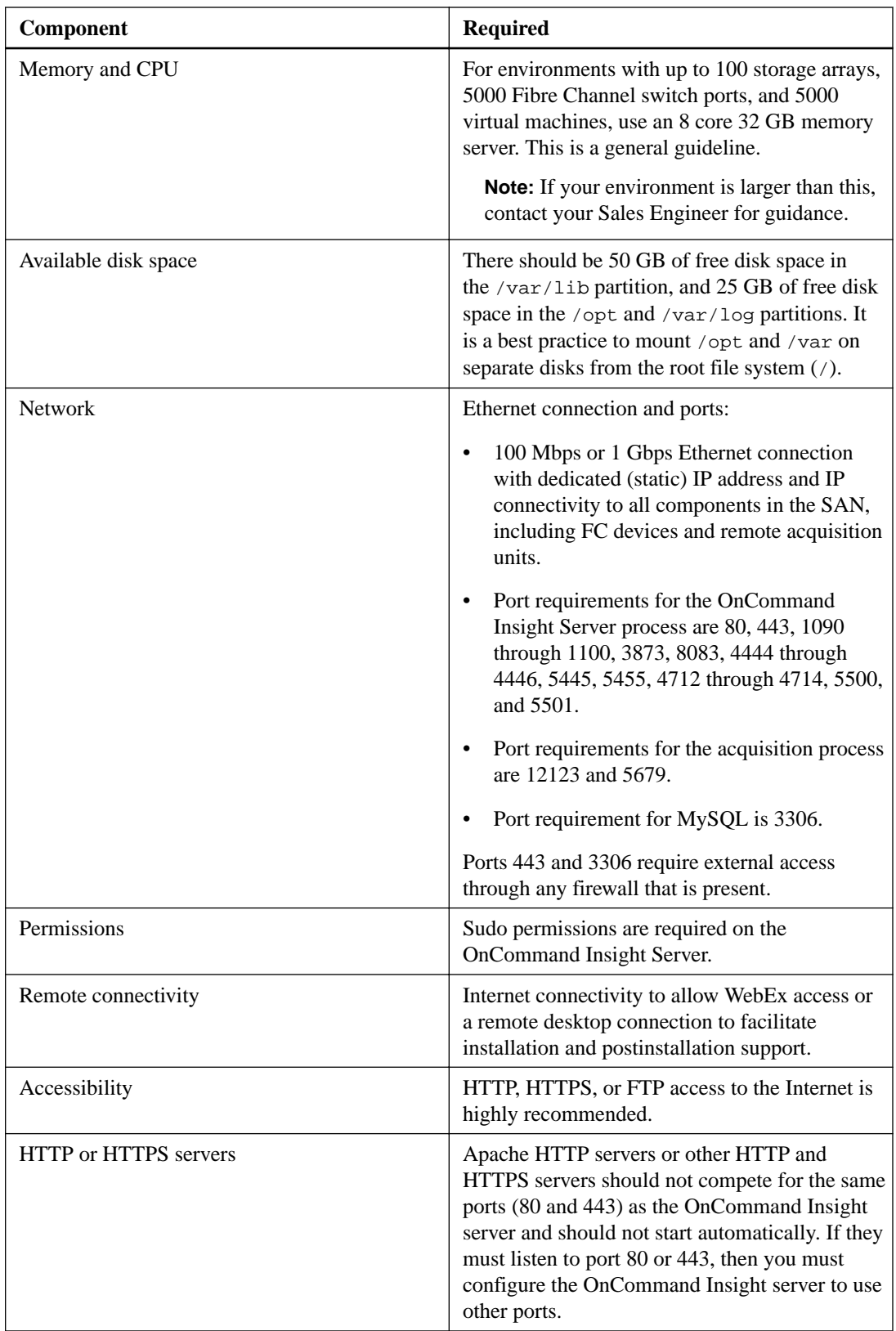

# **Remote Acquisition Unit server requirements**

You must install a Remote Acquisition Unit (RAU) to acquire information from SAN devices that are behind a firewall, at a remote site, on a private network, or in different network segments. Before you

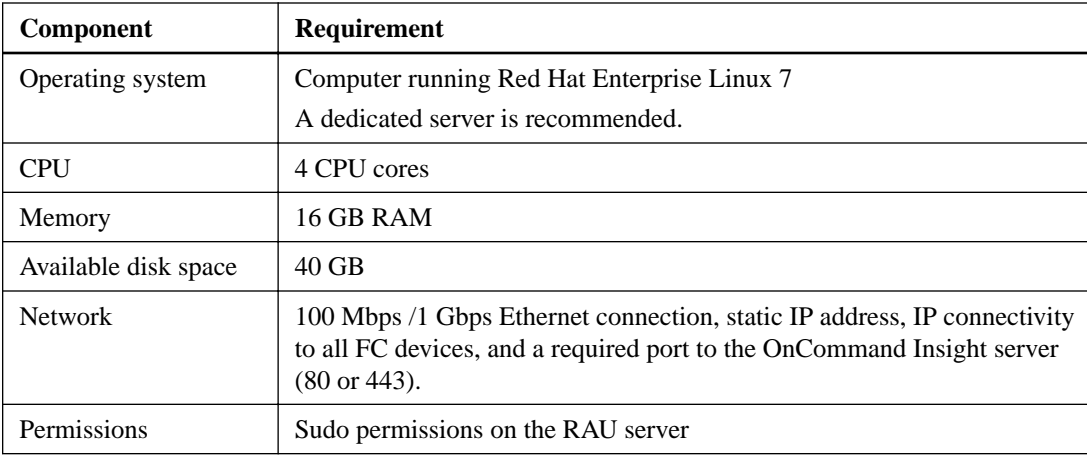

<span id="page-13-0"></span>install the RAU, you should ensure that your environment meets RAU operating system, CPU, memory, and disk space requirements.

# **Anomaly detection requirements**

The anomaly detection software requires a specific operating system, amounts of memory, CPU cores, and disk space. You must adhere to certain requirements to successfully install the anomaly detection software.

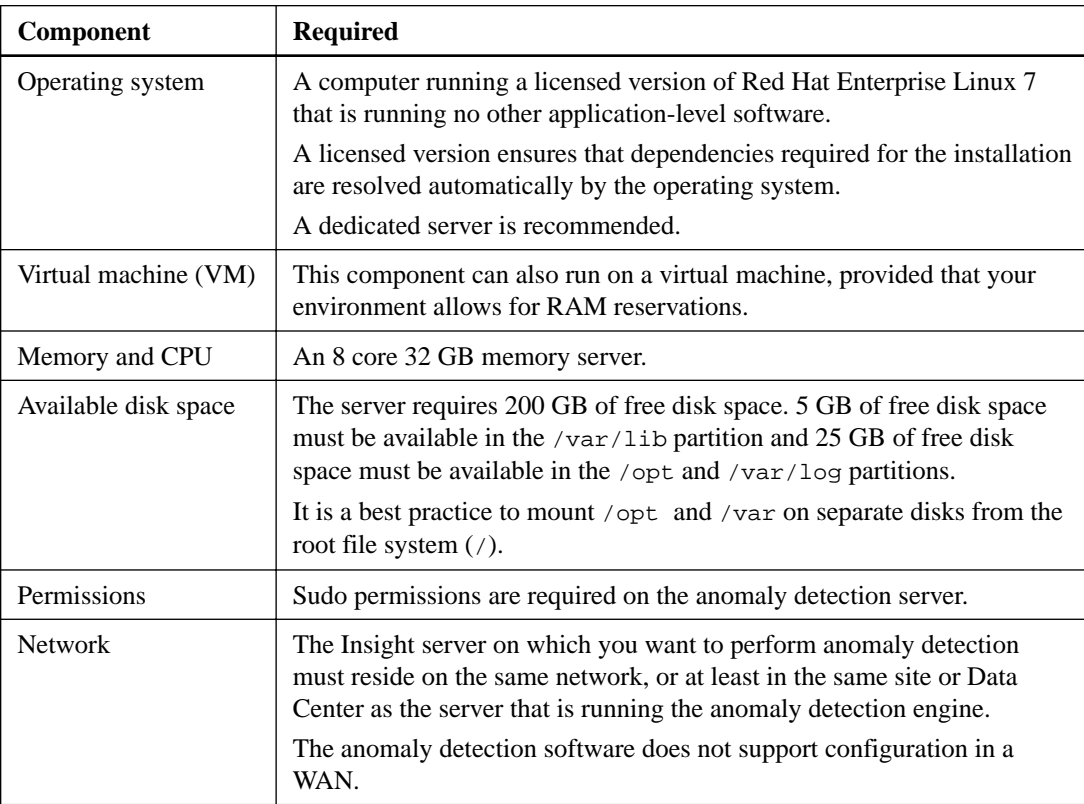

<span id="page-14-0"></span>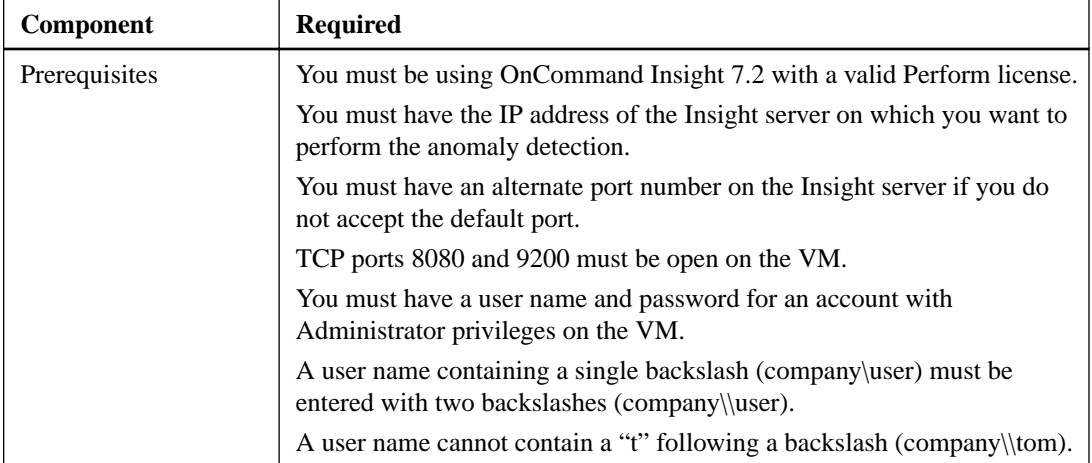

**Tip:** A dedicated server is recommended. You must not install anomaly detection software on a server that has any other applications installed. Both physical and virtual servers are supported, provided that the product requirements are met. You must have sudo permissions to install the anomaly detection software.

**Important:** You must discuss and validate all sizing recommendations with a NetApp representative.

# **Insight Java UI requirements**

Because the OnCommand Insight Java UI Client operates in a Java run-time environment on your computer, it is important that you ensure that your environment meets specific operating system, CPU, and memory requirements.

To access the Java UI Client, you must install the Java run-time environment (JRE) on your computer.

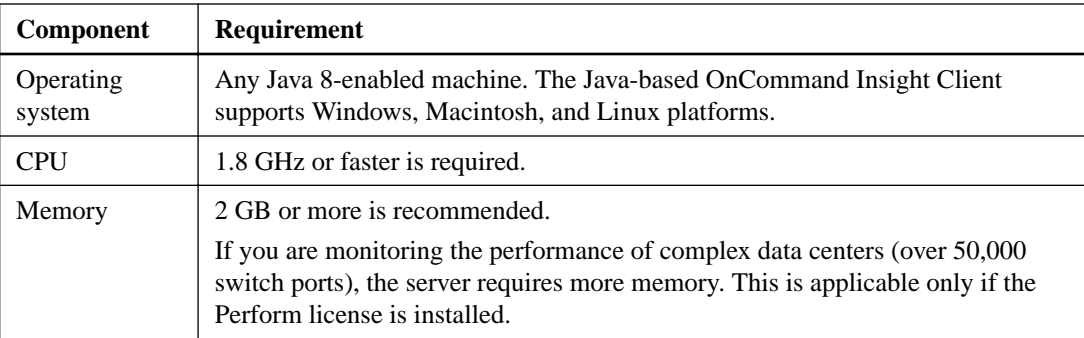

# **Data Warehouse server requirements**

The Data Warehouse server must run on a computer that is compatible with established hardware and software requirements. You must ensure that Apache web server or reporting software is not already installed on this machine.

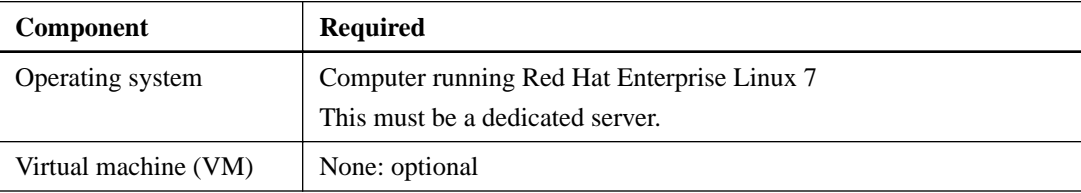

### <span id="page-15-0"></span>**16** | OnCommand Insight Installation Guide for Red Hat Enterprise Linux

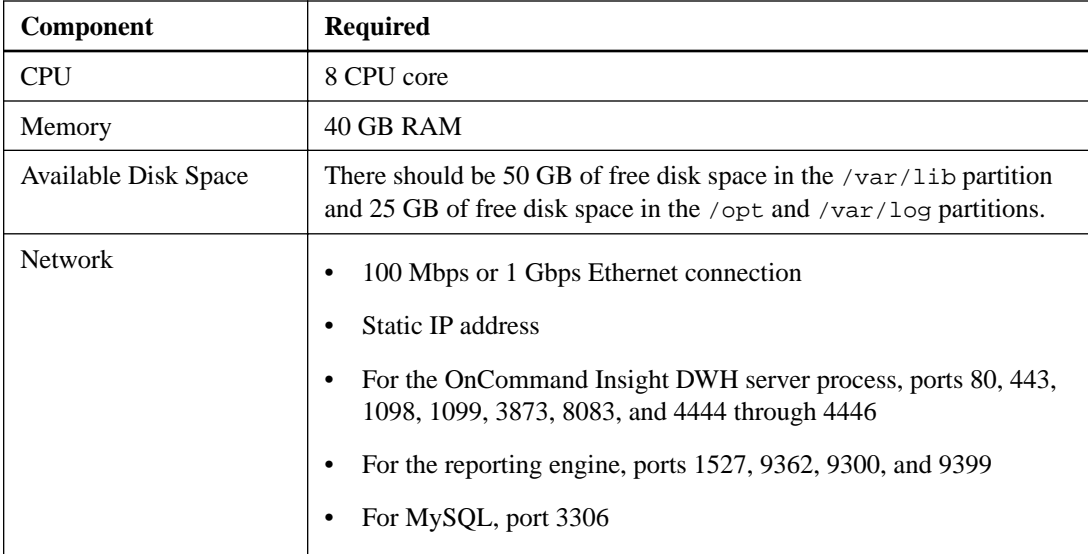

# **Browsers supported by OnCommand Insight**

The OnCommand Insight web UI is browser-based and can operate on several different browsers.

Insight supports the following browsers:

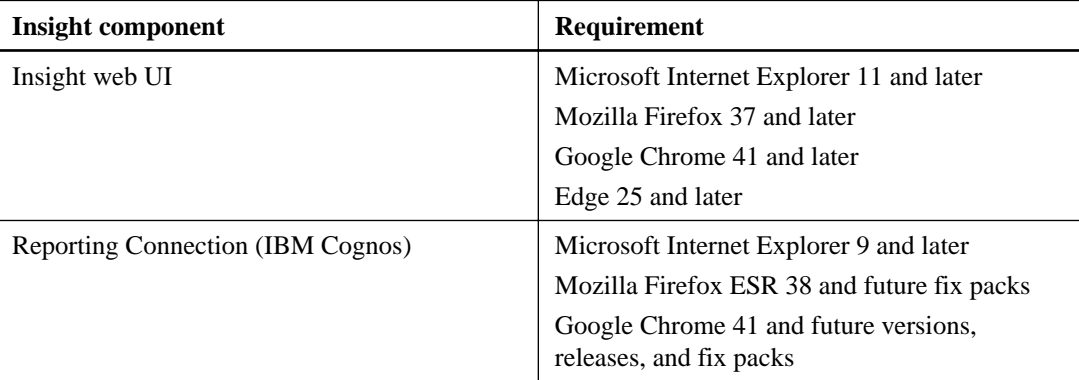

# <span id="page-16-0"></span>**Insight installation instructions**

Installation requires installing several OnCommand Insight components, including Client and Data Warehouse services.

The installation includes the following major tasks:

- Downloading the OnCommand Insight installer
- Installing OnCommand Insight OnCommand Insight is installed as the OnCommand Insight Server and Data Warehouse (DWH). The Server and DWH are installed on separate machines.
- Installing licenses
- Optionally, installing DWH
- Optionally, installing a remote acquisition unit (RAU), which acquires information from your device resources that reside behind a firewall, are located at a remote site, or are on a private network

After installation, you must configure Insight to acquire information about your environment. The tasks required are described in the OnCommand Insight Configuration and Administration Guide.

## **Downloading the OnCommand Insight installer**

You can download the OnCommand Insight installer from the NetApp Support Site.

#### **Before you begin**

You must have a login to the NetApp Support Site at *[mysupport.netapp.com](http://mysupport.netapp.com/)*.

Additionally, you must have an unzip utility with which to open the installation . ZIP files.

#### **Steps**

- **1.** Log in to the server on which you want to install OnCommand Insight.
- **2.** Download the installation file from the NetApp Support site.

## **Installing OnCommand Insight components**

You install the OnCommand Insight software by running a script on the command line in which the installation is self-contained; however, two of the typical OnCommand Insight elements used to operate OnCommand Insight, the OnCommand Insight remote acquisition unit (RAU) and the OnCommand Insight Server must be installed separately. This installation includes both the web UI and Java UI.

You can install any number of additional RAUs to add remote data centers and private networks to the SAN devices that are managed by OnCommand Insight.

#### <span id="page-17-0"></span>**Installing the OnCommand Insight Server**

You install OnCommand Insight Server by using the command line.

#### **Before you begin**

You must have completed all of the installation prerequisites.

#### **Steps**

- **1.** Log in to the server using an account with sudo privileges.
- **2.** Navigate to the directory on the server where the installation files are located and type the following command:

```
unzip oci-7.2.0.0.40-linux-x86_64.zip
```
Ensure that you check the version number of the installation file; the version number might be different than the one shown in the command.

**3.** You can view syntax, command arguments, and parameter usage for  $oci$ -install.sh:

```
sudo ./oci-7.2.0.0.40-linux-x86_64/oci-install.sh --help
```
**4.** Run the installation script:

sudo ./oci-7.2.0.0.40-linux-x86\_64/oci-install.sh

**5.** Read the License Agreement, accept it, and follow the prompts.

#### **Result**

After you answer all the prompts, the installation begins and should take approximately 10 minutes, depending on the applications installed.

## **Installing OnCommand Insight Data Warehouse**

The installation is self-contained and includes the elements required to run and operate OnCommand Insight Data Warehouse (DWH).

#### **Before you begin**

You must already have the Data Warehouse installation file, the required hardware and software environment, and a deployment plan for the hardware, network, and OnCommand Insight Data Warehouse configuration.

#### **About this task**

Data Warehouse has Cognos reporting capabilities. If you install Insight on a Linux server, you can use these capabilities, however, only if you install the Data Warehouse on a Windows server. For information about installing the Data Warehouse on Windows and Cognos reporting capabilities, refer to the OnCommand Insight Installation Guide for Microsoft Windows.

#### **Steps**

- **1.** Log in to the server using an account with sudo privileges.
- **2.** Navigate to the directory on the server where the installation files are located and type the following command:

<span id="page-18-0"></span>unzip oci-dwh-7.2.0.0.40-linux-x86\_64.zip

Ensure that you check the version number of the installation file; the version number might be different than the one shown in the command.

**3.** You can view syntax, command arguments, and parameter usage for  $\text{oci-install}$ . sh before you begin the installation:

sudo ./oci-dwh-7.2.0.0.40-linux-x86\_64/oci-install.sh --help

**4.** Run the installation script:

sudo ./oci-dwh-7.2.0.0.40-linux-x86\_64/oci-install.sh

**5.** Read the License Agreement, accept it, and follow the prompts.

#### **Result**

After you answer all the prompts, the installation begins and should take approximately 10 minutes, depending on the applications installed.

## **Installing the anomaly detection software**

OnCommand Insight contains software that applies machine-learning anomaly detection to your Insight data. You can install this software separately from other OnCommand Insight products.

#### **Before you begin**

• Your environment must include a dedicated virtual machine (VM) with the following specifications:

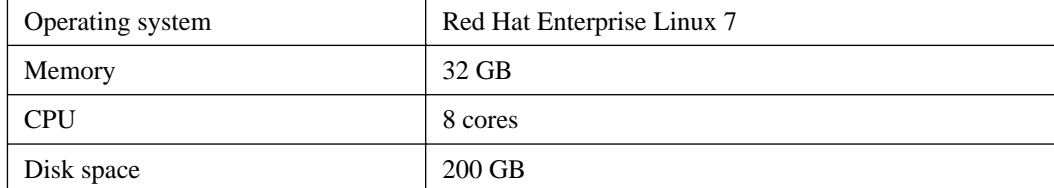

- You must be using OnCommand Insight 7.2 with a valid Perform license.
- You must have the IP address of the Insight server on which you want to perform anomaly detection.
- The Insight server on which you want to perform anomaly detection must reside on the same network, or at least in the same site or Data Center as that of the server running the anomaly detection engine.

The anomaly detection software does not supported configuration in a WAN.

- You must have an alternate port number available on the Insight server if you do not accept the default port.
- TCP ports 8080 and 9200 must be open on the VM.
- You must have the user name and password for an account with Administrator privileges on the VM.
- A user name containing a single backslash (company\user) must be entered with two backslashes (company\\user).
- The user name cannot contain a "t" following a backslash (company\\tom).

#### <span id="page-19-0"></span>**Steps**

- **1.** Log in as an Administrator to the Linux server on which you want to run the anomaly detection software.
- **2.** Copy the .zip file that contains the anomaly detection software to the Linux server.
- **3.** Extract the files to the oci-prelert-7.2.0.0.494-linux-x86\_64 directory.
- **4.** Navigate to the directory where the installer is located:

```
cd oci-prelert-7.2.0.0.494-linux-x86_64
```
**5.** Install the anomaly detection software:

```
sudo ./oci-prelert-install.sh
```
During the installation, you are prompted to enter the server name or IP address of the OnCommand Insight server, and the user name and password for an account with Administrator privileges.

You can remove the anomaly detection software using the following command:

**sudo /usr/bin/oci-prelert-uninstall.sh**

#### **Result**

The software is automatically registered with the instance of OnCommand Insight that is specified in the installation. The software can communicate only with the OnCommand Insight instance that it is registered with, and only one instance of the software can be registered with an OnCommand Insight server.

If you restart either the server that is running the anomaly detection software or the Insight server, the anomaly detection process restarts automatically.

# **Checking the installation**

After you complete the installation, the installation directory is located in /opt/netapp/oci. You can open Insight in a supported browser to check the installation. You might also want to check the Insight log files.

When you first open Insight, the license setup page opens. After you enter the license information, you must set up the data sources. See the *OnCommand Insight Configuration and Administration* Guide for information about entering data source definitions and setting up Insight users and notifications.

If you have experienced installation problems, contact technical support and provide the requested information.

#### **Verifying that new Insight components are installed**

After installation, you should verify the existence of the new components on your server.

#### **Steps**

**1.** To display a list of services that are currently operating on the server you are logged in to, type:

```
sudo oci-service.sh status all
```
- **2.** Depending on the server you are logged in to, check for the following Insight services in the list and ensure they have a status of "running".
	- Insight server: jboss, acquisition, mysql, cassandra
- <span id="page-20-0"></span>• Data Warehouse server: jboss, mysql
- Remote Acquisition server: acquisition

#### **Result**

If these components are not listed, contact technical support.

#### **Insight logs**

Insight supplies many log files to assist you with research and troubleshooting. The available logs are listed in the log directory. You might want to use a log monitoring tool, such as BareTail, to display all of the logs at one time.

The log files are located in the /var/log/netapp/oci directory. The data files are located in /var/lib/netapp/oci.

#### **Accessing the web UI**

After you install OnCommand Insight, you must install your licenses and then set up Insight to monitor your environment. To do this, you use a web browser to access the Insight client (web UI).

#### **Steps**

- **1.** Do one of the following:
	- Open Insight on the Insight server:

**https://fqdn**

• Open Insight from any other location:

**https://fqdn:port**

The port number is either 443 or another port configured when the Insight server was installed. The port number defaults to 443 if you do not specify it in the URL.

The OnCommand Insight dialog box displays:

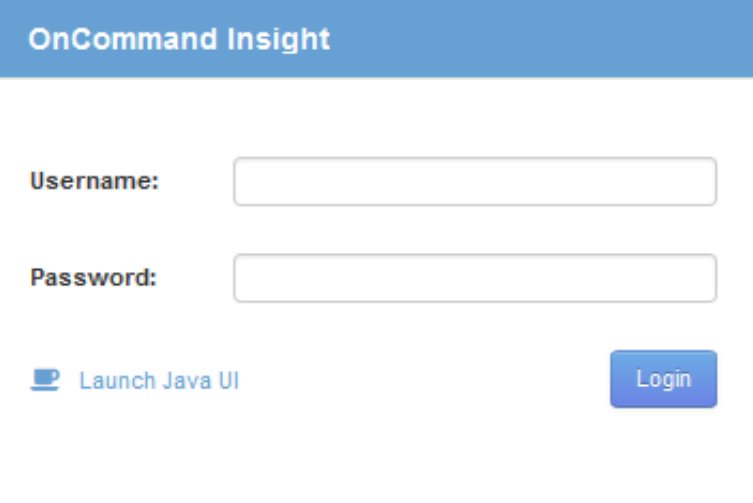

**2.** Enter your user name and password and click **Login**.

The following table shows the default user name and password. Change these defaults as soon as possible after installation:

<span id="page-21-0"></span>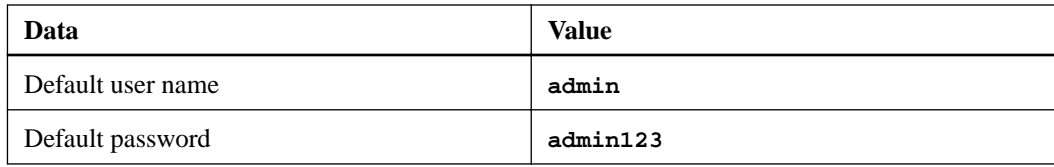

If the licenses have been installed, the data source setup page displays.

**Note:** An Insight browser session that is inactive for 30 minutes is timed out and you are logged out of the system.

### **Installing your Insight licenses**

After you receive the license file containing the Insight license keys from NetApp, you can use the setup features to install all of your licenses at the same time.

#### **About this task**

Insight license keys are stored in a .txt or .lcn file.

#### **Steps**

- **1.** Open the license file in a text editor and copy the text.
- **2.** Open Insight in your browser.
- **3.** Click the **Admin** icon on the toolbar.
- **4.** Click **Setup**.
- **5.** Click the **Licenses** tab.
- **6.** Click **Update License**.
- **7.** Copy the license key text into the **License** text box.
- **8.** Select the **Update (most common)** operation.
- **9.** Click **Save**.

#### **After you finish**

After installing the licenses, you can perform these configuration tasks:

- Configure data sources.
- Create OnCommand Insight user accounts.

See the Insight Help or the *OnCommand Insight Configuration and Administration Guide* for instructions.

#### **OnCommand Insight licenses**

OnCommand Insight operates with licenses that enable specific features on the Insight Server.

#### **Discover**

Discover is the basic Insight license that supports inventory. You must have a Discover license to use OnCommand Insight, and the Discover license must be paired with at least one of the Assure, Perform, or Plan licenses.

#### **Assure**

An Assure license provides support for assurance functionality, including global and SAN path policy, and violation management. An Assure license also enables you to view and manage vulnerabilities.

#### **Perform**

A Perform license supports performance monitoring on asset pages, dashboard widgets, queries, and so on, as well as managing performance policies and violations.

#### **Plan**

A Plan license supports planning functions, including resource usage and allocation.

#### **Host Utilization pack**

A Host Utilization license supports file system utilization on hosts and virtual machines.

#### **Report Authoring**

A Report Authoring license supports additional authors for reporting. This license requires the Plan license.

OnCommand Insight modules are licensed for annual term or perpetual:

- By terabyte of monitored capacity for Discover, Assure, Plan, Perform modules
- By number of hosts for Host Utilization pack
- By number of additional units of Cognos pro-authors required for Report Authoring

License keys are a set of unique strings that are generated for each customer. You can obtain license keys from your OnCommand Insight representative.

Your installed licenses control the following options that are available in the software:

#### **Discover**

Acquire and manage inventory (Foundation)

Monitor changes and manage inventory policies

#### **Assure**

View and manage SAN path policies and violations

View and manage vulnerabilities

View and manage tasks and migrations

#### **Plan**

View and manage requests

View and manage pending tasks

View and manage reservation violations

View and manage port balance violations

#### **Perform**

Monitor performance data, including data in dashboard widgets, asset pages, and queries

View and manage performance policies and violations

The following tables provide details of the features that are available with and without the Perform license for admin users and non-admin users.

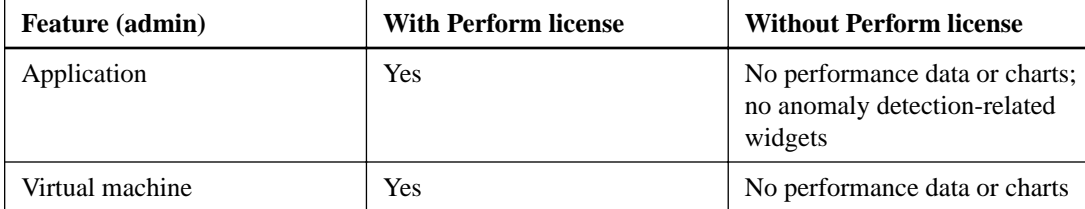

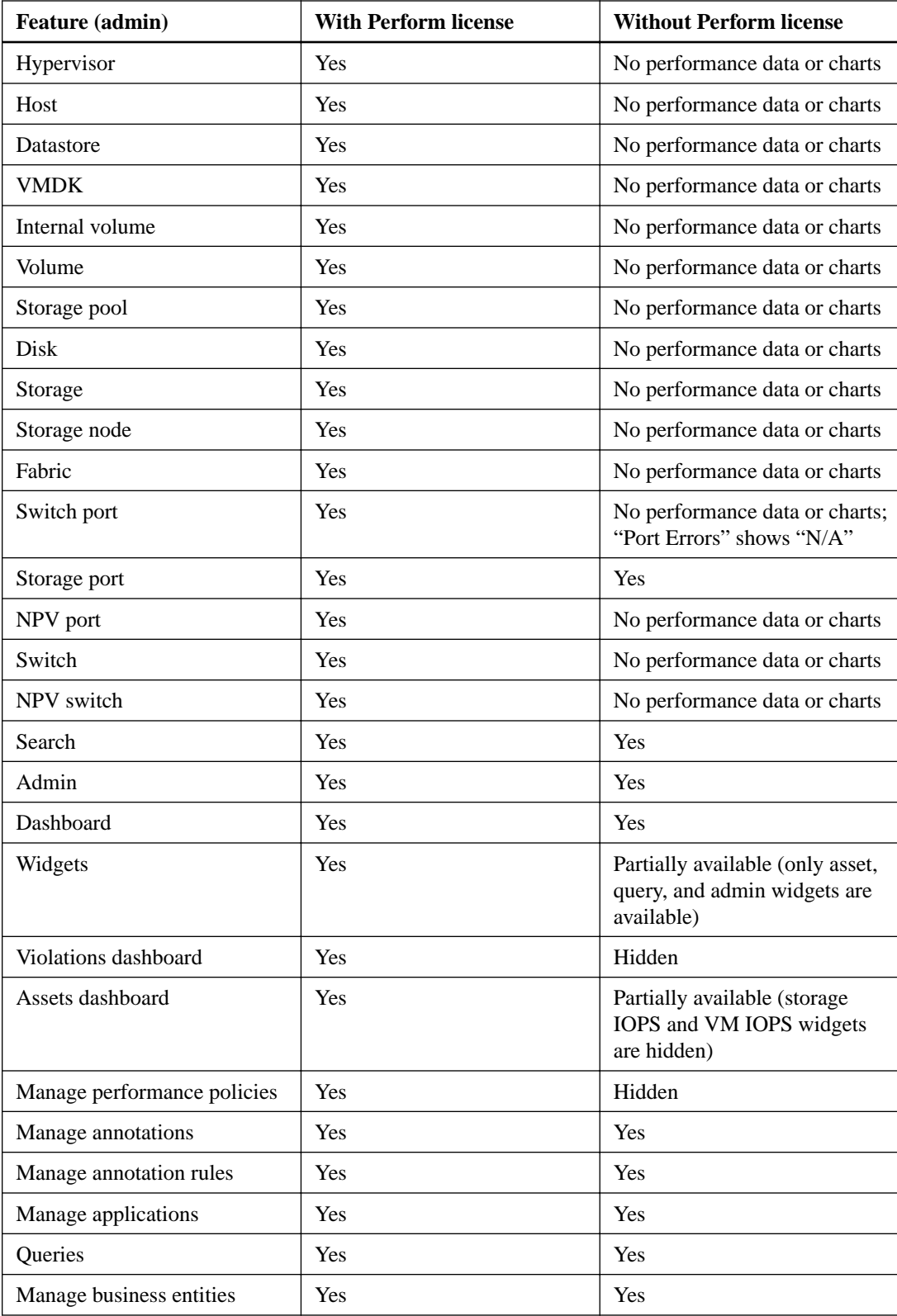

<span id="page-24-0"></span>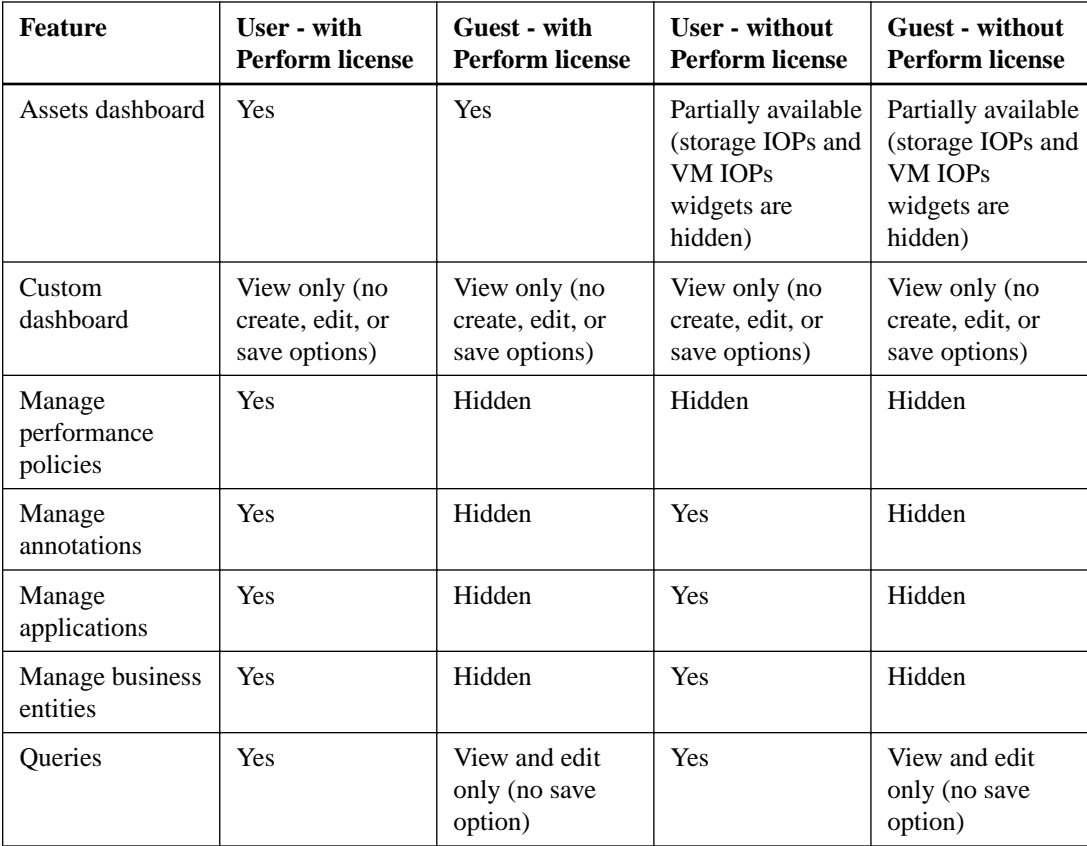

In some cases, you can also install a Replication Assurance license, which enables you to collect disaster recovery (DR) information. DR information can be monitored in the Java UI in the following views:

- Inventory > DR Paths
- Inventory > Replications Dashboard
- Assurance > DR Rules
- Assurance > DR Violations

# **Troubleshooting installations**

OnCommand Insight installations are generally managed through the installation wizards. However, customers might experience problems during upgrades or with conflicts due to computer environments.

You should also be certain that you install all of the necessary OnCommand Insight licenses for installing the software.

### **Missing licenses**

Different licenses are required for different OnCommand Insight functionality. What you see displayed in OnCommand Insight is controlled by your installed licenses. Refer to the OnCommand Insight licenses section for information on functionality controlled by each license.

Refer to the OnCommand Insight licenses section for information on functionality controlled by each license.

### <span id="page-25-0"></span>**Submitting an online technical support request**

If you have problems with the Insight installation, as a registered support customer, you can submit an online technical support request.

#### **Before you begin**

Using your corporate email address, you must register as a support customer to obtain online support services. Registration is performed through the support site (http://support.netapp.com).

#### **About this task**

To assist customer support in solving the installation problem, you should gather as much information as possible, including these items:

- Insight serial number
- Description of the problem
- All Insight log files
- Screen capture of any error messages

#### **Steps**

- **1.** Create a .zip file of the information you gathered to create a troubleshooting package.
- **2.** Log in to the support site at [mysupport.netapp.com](http://mysupport.netapp.com/) and select **Technical Assistance**.
- **3.** Click **Open a Case**.
- **4.** Follow the instructions to your package of data.

#### **After you finish**

You can use **Check Case Status** on the Technical Assistance page to follow your request.

# <span id="page-26-0"></span>**Upgrading Insight**

When a new version of OnCommand Insight is available, you might want to upgrade to take advantage of new features and fixes to issues. You must upgrade the Insight server and Data Warehouse (DWH) separately.

**Important:** You should not store any automatic or manual backups in Insight installation directories, because the entire installation folder is overwritten during the upgrade process. If you have stored backup files in any of those directories, you must move your backups to a different location before you perform any upgrade or uninstall process.

# **Upgrading Insight Server software**

You can check for OnCommand Insight server updates after you log into the server.

#### **Steps**

- **1.** On the Insight toolbar, click the **Help** icon.
- **2.** Select **Check for updates**.
- **3.** Click **OK** if the Version is up to date message displays.
- **4.** If a newer update is detected, click the **download here** link in the message box.
- **5.** In the **Download** page, click **download**.
- **6.** Complete the upgrade.

## **Upgrading from an earlier version of Insight to 7.2**

To upgrade from an earlier version of OnCommand Insight to 7.2, you must migrate your Windows installation to Linux.

#### **Migrating from Windows to Linux**

To use Insight on Linux when you have an existing Windows installation, you must perform a migration. You must perform this procedure on both the Insight server and Data Warehouse components.

#### **Steps**

**1.** Back up your current Insight installation on your server.

Refer to the OnCommand Insight Configuration and Administration Guide for information about how to back up the OCI database.

- **2.** Install Insight for Linux.
- **3.** Restore the database for your previous version.

Refer to the OnCommand Insight Configuration and Administration Guide for information about how to restore the OCI database.

<span id="page-27-0"></span>**4.** Uninstall your previous version of Insight for Windows.

#### **Related concepts**

[Installing OnCommand Insight components](#page-16-0) on page 17 [Uninstalling OnCommand Insight](#page-28-0) on page 29

## **Upgrading Insight to a version later than 7.2**

You can upgrade OnCommand Insight to a version later than 7.2 (for example, 7.2.x).

#### **About this task**

You must perform this procedure on both the Insight server and Data Warehouse components.

#### **Steps**

- **1.** Log in to the server where you want to install Insight.
- **2.** Back up your current Insight installation on your server.

Refer to the OnCommand Insight Configuration and Administration Guide for information about how to back up the OnCommand Insight database.

- **3.** Download the installation file from the NetApp Support Site.
- **4.** Unzip the installation file.
- **5.** Run the installation script.
- **6.** Accept the license agreement and follow the prompts.

The installer prompts you to create the database backup. If you decide create a backup, Insight stores the backup in /var/log/netapp/oci/backup.

#### **Related concepts**

[Installing OnCommand Insight components](#page-16-0) on page 17

#### **Related tasks**

[Downloading the OnCommand Insight installer](#page-16-0) on page 17

# <span id="page-28-0"></span>**Uninstalling OnCommand Insight**

You can uninstall the OnCommand Insight components if needed. You must uninstall the OnCommand Insight components separately.

## **Uninstalling the OnCommand Insight Server**

You can uninstall the OnCommand Insight server if needed.

#### **Before you begin**

You must have backed up the current version of the OnCommand Insight database.

#### **Steps**

- **1.** Log in to the OnCommand Insight server using an account with sudo privileges.
- **2.** Ensure that any OnCommand Insight windows are closed.
- **3.** You can view syntax, command arguments, and parameter usage for oci-uninstall.sh by entering the following command:

```
sudo /usr/bin/oci-uninstall.sh --help
```
A normal uninstall does not remove the Insight license or any daily backups. To remove the entire installation, use the  $-\text{pure}$  optioon with the  $\text{oci-install}$ . sh command.

**4.** Type the following command:

**sudo /usr/bin/oci-uninstall.sh**

# **Uninstalling Data Warehouse**

You can uninstall Data Warehouse if needed.

#### **Before you begin**

Back up the current version of the OnCommand Insight Data Warehouse (DWH) database.

#### **About this task**

Uninstalling the OnCommand Insight Data Warehouse permanently deletes all previously collected data.

#### **Steps**

- **1.** Log in to the Data Warehouse server using an account with sudo privileges.
- **2.** Ensure that any OnCommand Insight windows are closed.
- **3.** You can view syntax, command arguments, and parameter usage for uninstall. sh by entering the following command:

**sudo /usr/bin/oci-uninstall.sh --help**

**4.** Type the following command:

**sudo /usr/bin/oci-uninstall.sh**

# <span id="page-29-0"></span>**Uninstalling a Remote Acquisition Unit**

You can uninstall a Remote Acquisition Unit when you no longer need it.

#### **Steps**

- **1.** Log in to the Remote Acquisition Unit server using an account with sudo privileges.
- **2.** Ensure that any OnCommand Insight windows are closed.
- **3.** You can view syntax, command arguments, and parameter usage for uninstall.sh by entering the following command:

**sudo /usr/bin/oci-uninstall.sh --help**

**4.** Type the following command:

**sudo /usr/bin/oci-uninstall.sh**

# <span id="page-30-0"></span>**Copyright information**

Copyright © 1994–2016 NetApp, Inc. All rights reserved. Printed in the U.S.

No part of this document covered by copyright may be reproduced in any form or by any means graphic, electronic, or mechanical, including photocopying, recording, taping, or storage in an electronic retrieval system—without prior written permission of the copyright owner.

Software derived from copyrighted NetApp material is subject to the following license and disclaimer:

THIS SOFTWARE IS PROVIDED BY NETAPP "AS IS" AND WITHOUT ANY EXPRESS OR IMPLIED WARRANTIES, INCLUDING, BUT NOT LIMITED TO, THE IMPLIED WARRANTIES OF MERCHANTABILITY AND FITNESS FOR A PARTICULAR PURPOSE, WHICH ARE HEREBY DISCLAIMED. IN NO EVENT SHALL NETAPP BE LIABLE FOR ANY DIRECT, INDIRECT, INCIDENTAL, SPECIAL, EXEMPLARY, OR CONSEQUENTIAL DAMAGES (INCLUDING, BUT NOT LIMITED TO, PROCUREMENT OF SUBSTITUTE GOODS OR SERVICES; LOSS OF USE, DATA, OR PROFITS; OR BUSINESS INTERRUPTION) HOWEVER CAUSED AND ON ANY THEORY OF LIABILITY, WHETHER IN CONTRACT, STRICT LIABILITY, OR TORT (INCLUDING NEGLIGENCE OR OTHERWISE) ARISING IN ANY WAY OUT OF THE USE OF THIS SOFTWARE, EVEN IF ADVISED OF THE POSSIBILITY OF SUCH DAMAGE.

NetApp reserves the right to change any products described herein at any time, and without notice. NetApp assumes no responsibility or liability arising from the use of products described herein, except as expressly agreed to in writing by NetApp. The use or purchase of this product does not convey a license under any patent rights, trademark rights, or any other intellectual property rights of NetApp.

The product described in this manual may be protected by one or more U.S. patents, foreign patents, or pending applications.

RESTRICTED RIGHTS LEGEND: Use, duplication, or disclosure by the government is subject to restrictions as set forth in subparagraph  $(c)(1)(ii)$  of the Rights in Technical Data and Computer Software clause at DFARS 252.277-7103 (October 1988) and FAR 52-227-19 (June 1987).

# <span id="page-31-0"></span>**Trademark information**

NetApp, the NetApp logo, Go Further, Faster, AltaVault, ASUP, AutoSupport, Campaign Express, Cloud ONTAP, Clustered Data ONTAP, Customer Fitness, Data ONTAP, DataMotion, Fitness, Flash Accel, Flash Cache, Flash Pool, FlashRay, FlexArray, FlexCache, FlexClone, FlexPod, FlexScale, FlexShare, FlexVol, FPolicy, GetSuccessful, LockVault, Manage ONTAP, Mars, MetroCluster, MultiStore, NetApp Insight, OnCommand, ONTAP, ONTAPI, RAID DP, RAID-TEC, SANtricity, SecureShare, Simplicity, Simulate ONTAP, Snap Creator, SnapCenter, SnapCopy, SnapDrive, SnapIntegrator, SnapLock, SnapManager, SnapMirror, SnapMover, SnapProtect, SnapRestore, Snapshot, SnapValidator, SnapVault, StorageGRID, Tech OnTap, Unbound Cloud, and WAFL and other names are trademarks or registered trademarks of NetApp, Inc., in the United States, and/or other countries. All other brands or products are trademarks or registered trademarks of their respective holders and should be treated as such. A current list of NetApp trademarks is available on the web.

<http://www.netapp.com/us/legal/netapptmlist.aspx>

# <span id="page-32-0"></span>**How to send comments about documentation and receive update notifications**

You can help us to improve the quality of our documentation by sending us your feedback. You can receive automatic notification when production-level (GA/FCS) documentation is initially released or important changes are made to existing production-level documents.

If you have suggestions for improving this document, send us your comments by email.

#### [doccomments@netapp.com](mailto:doccomments@netapp.com)

To help us direct your comments to the correct division, include in the subject line the product name, version, and operating system.

If you want to be notified automatically when production-level documentation is released or important changes are made to existing production-level documents, follow Twitter account @NetAppDoc.

You can also contact us in the following ways:

- NetApp, Inc., 495 East Java Drive, Sunnyvale, CA 94089 U.S.
- Telephone: +1 (408) 822-6000
- Fax:  $+1$  (408) 822-4501
- Support telephone: +1 (888) 463-8277

# <span id="page-33-0"></span>**Index**

```
64-bit server
requirement 12
```
## **A**

accessing web UI [21](#page-20-0) acquisition units, remote requirements [13](#page-12-0) administrators experience level [7](#page-6-0) anomaly detection requirements [14](#page-13-0) anomaly detection software installing [19](#page-18-0) architecture data warehouse [6](#page-5-0) firewalls  $6$ OnCommand Insight  $5$ architecture components, OnCommand Insight acquisition units [5](#page-4-0) Data Warehouse [5](#page-4-0) HTML5 web-based UI [5](#page-4-0) Java UI [5](#page-4-0) OnCommand Insight Server [5](#page-4-0)

### **B**

best practices changing default passwords [21](#page-20-0) Insight server requirements [12](#page-11-0) naming sites [18](#page-17-0) browsers supported [16](#page-15-0)

### **C**

Cognos Reporting Connection, IBM browser requirement [16](#page-15-0) comments how to send feedback about documentation [33](#page-32-0) components, OnCommand Insight architecture acquisition units [5](#page-4-0) Data Warehouse [5](#page-4-0) HTML[5](#page-4-0) web-based UI  $5$ Java UI [5](#page-4-0) OnCommand Insight Server [5](#page-4-0) customer support online installation problems report [26](#page-25-0) Customer Support product documentation  $8$ 

### **D**

data sources planning [10](#page-9-0) support matrix  $10$ 

Data Warehouse architecture [6](#page-5-0) installing [18](#page-17-0) server requirements  $15$ Data Warehouse (DWH) uninstalling [29](#page-28-0) databases SQL [12](#page-11-0) documentation how to receive automatic notification of changes to [33](#page-32-0) how to send feedback about [33](#page-32-0) locating on Support site  $8$ online [8](#page-7-0) DWH See Data Warehouse

### **F**

feedback how to send comments about documentation  $33$ files installation [17](#page-16-0) license [22](#page-21-0) files, log locating and displaying [21](#page-20-0) firewalls architecture [6](#page-5-0)

### **H**

Help access directly [8](#page-7-0) locating  $8$ 

### **I**

information how to send feedback about improving documentation [33](#page-32-0) Insight automatic server updates [27](#page-26-0) documentation [8](#page-7-0) license types [22](#page-21-0) licenses, installing [22](#page-21-0) log files [21](#page-20-0) logging in [21](#page-20-0) migrating from Windows to Linux [27](#page-26-0) overview [5](#page-4-0) product information  $\mathcal{S}$ uninstalling [29](#page-28-0) upgrading [27](#page-26-0) Insight 7.2 upgrading from an earlier version [27](#page-26-0) upgrading to a later version  $28$ Insight server uninstalling [29](#page-28-0) Insight, OnCommand

supported browsers  $16$ installation checking [20](#page-19-0) checking for updates [27](#page-26-0) downloading the installation file [17](#page-16-0) of anomaly detection software [19](#page-18-0) planning [10](#page-9-0) prerequisites [10](#page-9-0) troubleshooting [25](#page-24-0), [26](#page-25-0) installation prerequisites uninstalling MariaDB [11](#page-10-0) installing Data Warehouse [18](#page-17-0) Insight [17](#page-16-0) licenses [22](#page-21-0) OnCommand Insight Server [18](#page-17-0) IP addresses required for data sources [10](#page-9-0)

### **J**

Java supported version  $10$ Java UI access Help directly [8](#page-7-0) Client requirements [15](#page-14-0) Help  $8$ installation [17](#page-16-0)

### **L**

licenses for Insight [22](#page-21-0) installing [22](#page-21-0) missing [25](#page-24-0) types [22](#page-21-0) log files locating and displaying [21](#page-20-0)

### **M**

machine-learning anomaly detection software installing [19](#page-18-0) Macintosh requirements [15](#page-14-0) MariaDB uninstalling [11](#page-10-0) migrating from Windows to Linux [27](#page-26-0) MySQL disk space requirements  $12$ 

### **N**

NetApp Customer Support Insight documentation  $\delta$ network traffic generated [11](#page-10-0)

### **O**

OCI

See OnCommand Insight OnCommand Insight documentation [8](#page-7-0) Help  $8$ installation prerequisites [10](#page-9-0) installing [17](#page-16-0) overview [5](#page-4-0) server requirements  $12$ supported browsers  $16$ 

## **P**

passwords required for data sources [10](#page-9-0) performance analysis skills required [7](#page-6-0) permissions administrator [18](#page-17-0) planning data sources to be monitored  $10$ Insight installation [10](#page-9-0) your data source support [10](#page-9-0) ports Data Warehouse and reporting [15](#page-14-0) prerequisites OnCommand Insight installation [10](#page-9-0)

### **R**

RAU installation requirements [13](#page-12-0) See also remote acquisition unit remote acquisition unit installation element [17](#page-16-0) Remote Acquisition Unit uninstalling [30](#page-29-0) reporting server requirements  $15$ Reporting Connection, IBM Cognos browser requirement [16](#page-15-0) requirements browsers [16](#page-15-0) Data Warehouse server [15](#page-14-0) Java [10](#page-9-0) Java UI Client [15](#page-14-0) requirements to install anomaly detection [14](#page-13-0)

## **S**

security dedicated Insight server [12](#page-11-0) firewall architecture  $6$ your company standard for server [12](#page-11-0) servers automatic Insight updates [27](#page-26-0) installing OnCommand Insight [18](#page-17-0) OnCommand Insight [17](#page-16-0) remote acquisition unit requirements [13](#page-12-0)

#### **36** | OnCommand Insight Installation Guide for Red Hat Enterprise Linux

verify installation [20](#page-19-0) your security standard [12](#page-11-0) setting up licenses [22](#page-21-0) sizing server requirements  $12$ software, anomaly detection installing [19](#page-18-0) suggestions how to send feedback about documentation [33](#page-32-0) support online installation problems report [26](#page-25-0) system architecture OnCommand Insight [5](#page-4-0)

### **T**

troubleshooting missing licenses [25](#page-24-0) support report [26](#page-25-0) **Twitter** how to receive automatic notification of documentation changes [33](#page-32-0)

### **U**

uninstalling Data Warehouse [29](#page-28-0) Insight [29](#page-28-0)

Insight server [29](#page-28-0) MariaDB [11](#page-10-0) Remote Acquisition Unit [30](#page-29-0) upgrading automatic updates [27](#page-26-0) from an earlier version than 7.2 [27](#page-26-0) Insight [27](#page-26-0) to a later version than 7.2 [28](#page-27-0) users experience level [7](#page-6-0)

### **V**

verifying installed Insight services [20](#page-19-0) videos on Communities site  $8$ VM for operating system [12](#page-11-0)

### **W**

web UI access data source support matrix [10](#page-9-0) access Help directly [8](#page-7-0) accessing [21](#page-20-0) documentation [8](#page-7-0) installation [17](#page-16-0)